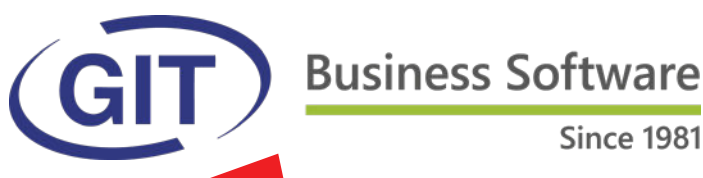

# **Fall 2022**

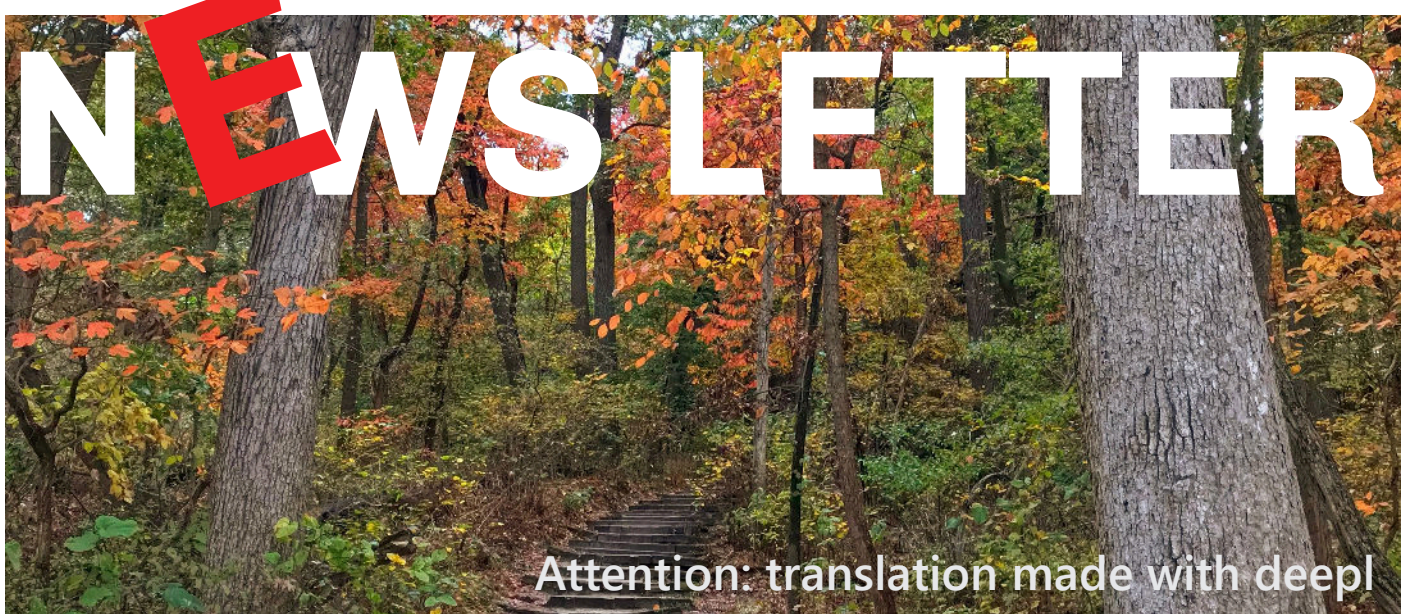

### **SUMMARY**

• The official update

**PAGE 2 - 3**

 $\bullet$  What is eBill?

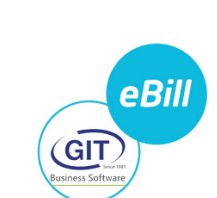

**PAGE 4**

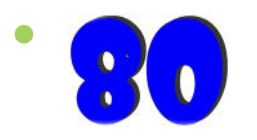

**IMPROVEMENTS** and **NEW**  features of the official update Fall 2022

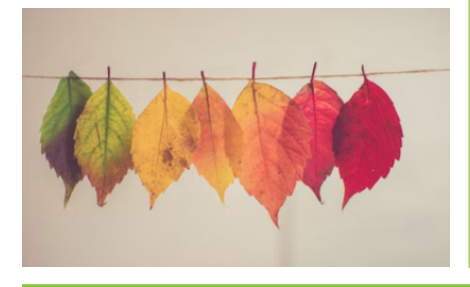

## **The official software update WinEUR fall 2022 version.**

We are pleased to inform you of the new features and improvements contained in the next update WinEUR Fall 2022.

How do I upgrade?

Using the link that will allow you to download the latest version of your WinEUR software and that will be sent to you by e-mail at the latest 2 weeks after receiving this newsletter.

In case you do not receive this e-mail, please contact our support department:

by phone at +41 22 309 39 77 or by e-mail sav@git.ch

Updates enrich the functionality of your software by adding new features and improvements.

We strongly encourage you to install the official update official update as soon as it is available and to follow the instructions (access path).

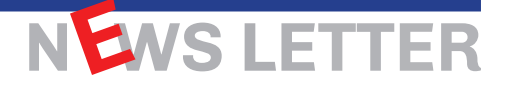

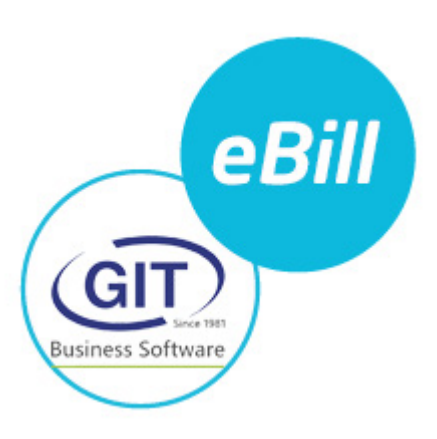

#### **What is eBill?**

eBill is the digital bill for Switzerland. With eBill, you no longer receive your bills by mail or e-mail, but directly and conveniently in digital form in e-banking or m-banking, so exactly where you pay them. Receive, check and pay your bills with just a few clicks, without time-consuming detours, quickly and securely. Currently, more than 2.5 million Swiss billers rely on eBill.

Swiss billers rely on eBill, the solution from Swiss banks and PostFinance. You activate eBill with just a few clicks in your e-banking or m-banking system.

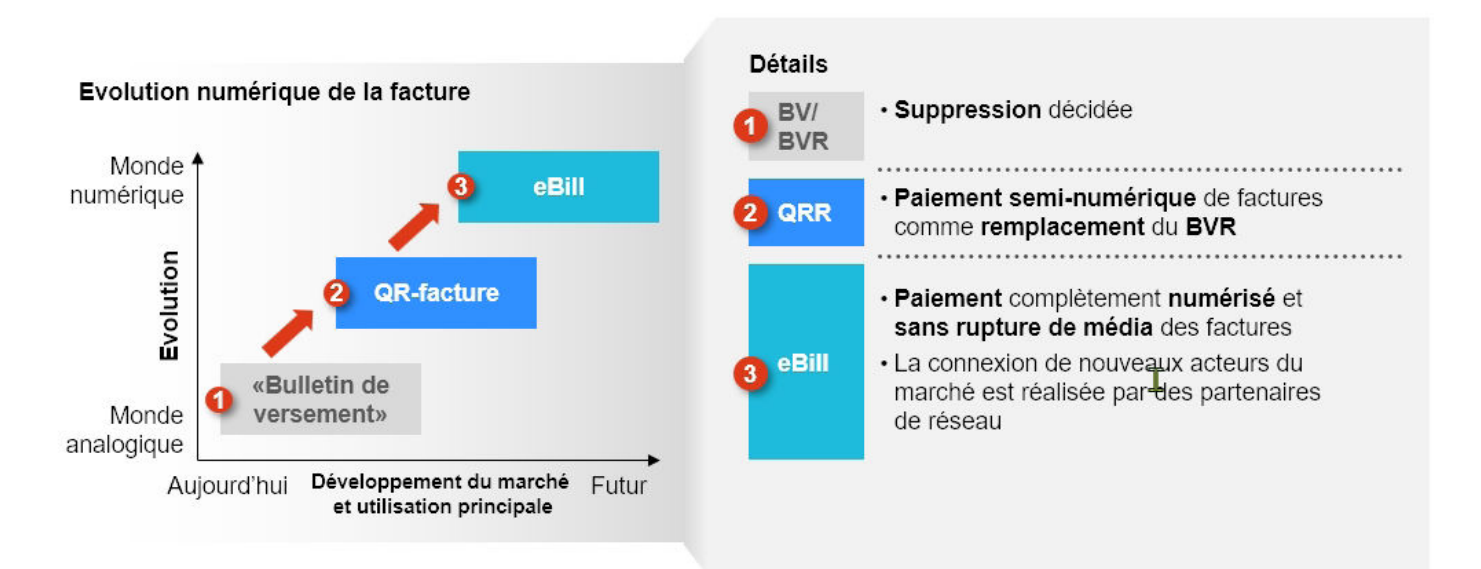

PostFinance has taken over the e-bill business of SIX Paynet Ltd, renaming the service eBill and thus becoming service and thus becomes the leading network partner in Switzerland. Like the other software partners, GIT. partners, uses the secure eBill interfaces connected to PostFinance to have access to the entire Swiss market with more than 3000 Swiss companies offering this payment method.

#### **GIT S.A.'s WinEUR software is connected to the PostFinance network for eBill payments (sending and receiving eBill invoices) since several months!**

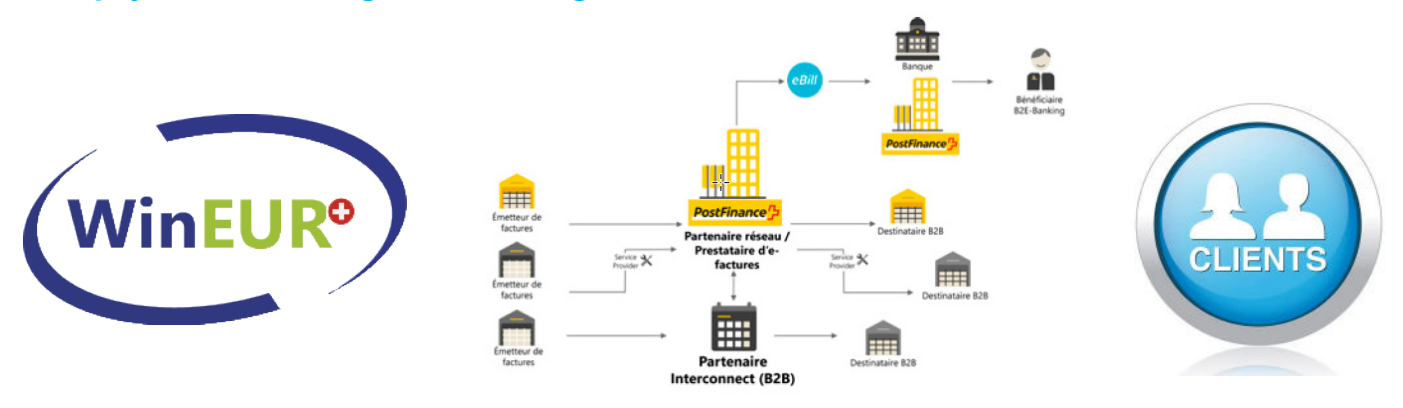

# NEWS LETT

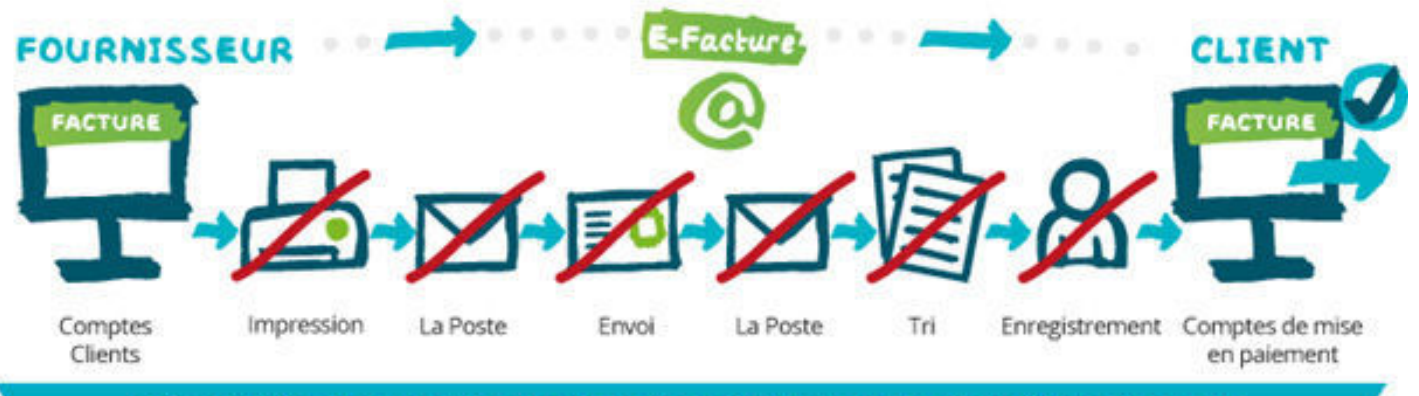

La facturation électronique supprime de nombreuses tâches de traitement manuel des factures pour le fournisseur ainsi que pour le client.

#### **With WinEUR :**

- 1- You receive eBills from your suppliers
- 2- You send eBills to your customers

**EWS I ET** 

For the eBill reception part, it is in the accounting software (IZI-CLIK module)

For the eBill sending part, it is in the invoicing module.

Attention: A configuration in WinEUR is necessary to use eBills.

But first, to use this service, you have to register with your e-banking / m-banking to have an eBill member number.

WinEUR has a function to retrieve new customers registered in the eBill network.

*The sales department will answer all your questions regarding eBill. GIT S.A. also offers detailed courses on the use of eBill during the GIT Academy.*

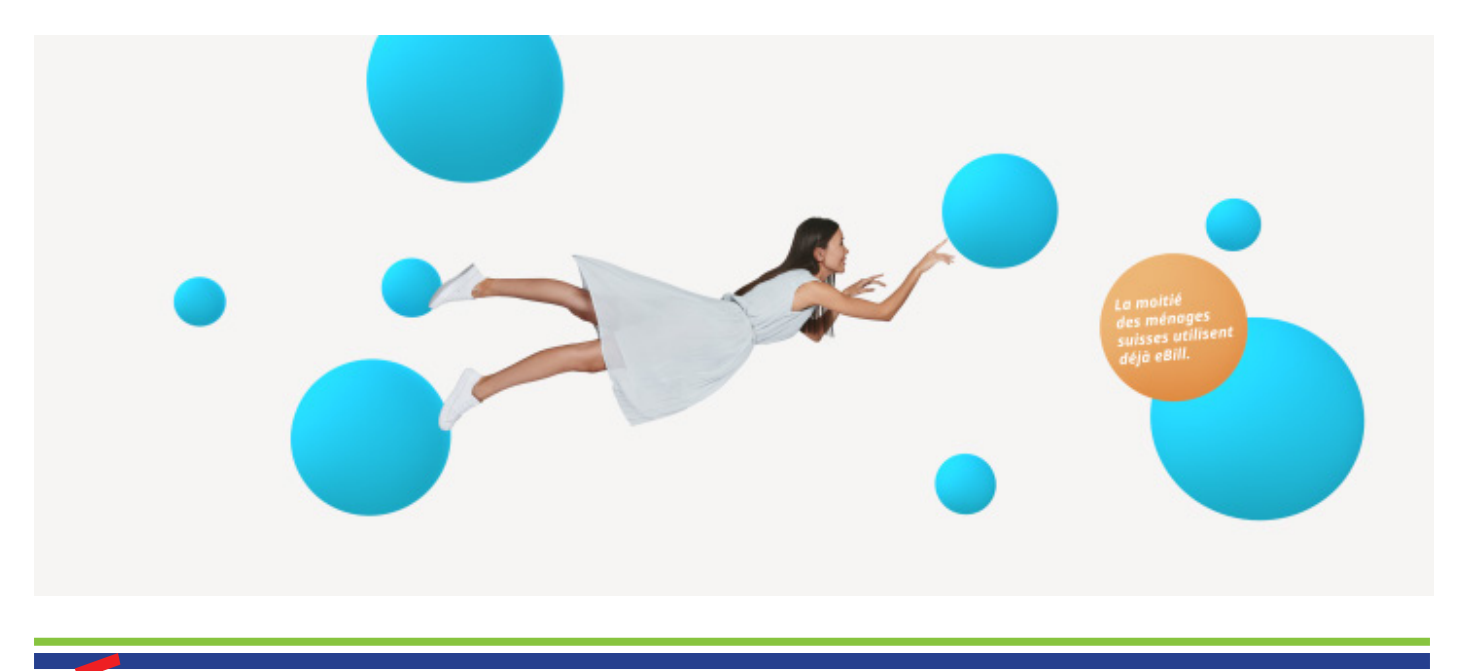

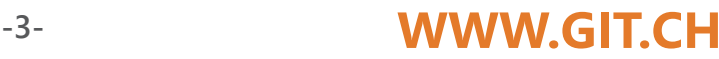

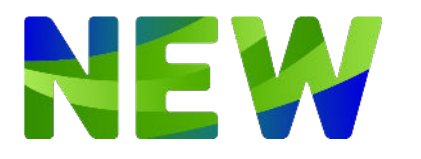

# **THE 80 IMPROVEMENTS & NEWS of the fall 2022 update**

#### **GENERAL**

- $\bullet$  Import of PDF for splitting, if a subdirectory with the name of the user code exists in the DocToImport directory, the splitting will be done by user.
- **•** «Format editor, new option to allow the management of the transparency on the text fields fields when a watermark is selected.
- $\bullet$  By default the transparency cannot be removed, with this option the user takes responsibility for with this option, the user takes the responsibility of which field is transparent or not.»
- **•** Print GL or third party account movements with the creation of a zip file with the with the accounting documents, make sure that the zip file is downloaded to the ASP instead of send it by e-mail.
- Make it possible to launch the import of rates from an ASCII file in batch.
- **.** Update the paths of the companies in mass, make sure that the non-existent paths are visible so that the visible in order to be able to select the lines to be modified from these paths.
- $\bullet$  New tool to search in which company an exchange rate is used.
- **IDED** New option on the import of VAT and European Central Bank exchange rates to take into account only exchange rates to take into account only those exchange rates whose rules between two currencies correspond.
- **.** «XML export», new parameter to select the file encoding between ANSI and UTF8. By default, the encoding remains on ANSI and exports for Peppermint are now forced to forced to UTF8 from now on.

#### **GENERAL LEDGER**

- Add generic account fields in the columnar reports on the journal.
- Multi-journal, create a new type of journal for intercos. When entering entries, for journals of this type, the Interco box will automatically be checked.
- Posting of debit and credit advices, posting rules, addition of a new column to specify which Posting of debit and credit advices, posting rules, add a new column to specify to which bank account the rule applies. If the field is specified, this rule will only be used for the bank account in

 in question. l Matrix reports GL-periods, added a checkbox to keep the currency code

- on each account.
- l Matrix reports, added the possibility to keep the currency on the GL-ANL and GL-Companies reports.

### **AP/AR**

- **IMPORTY Import with choice of columns or XML import, addition of an option to prevent the update**  of update of invoices. Only new invoices can be created. To be used for the import of entries for the accounting of invoices only.
- **IMPORT** Import of third parties with choice of columns, addition of access to import parameters to manage third party code conversions during import.
- $\bullet$  Internal third party number, control of the uniqueness when creating a third party.
- Export of the French tax authorities, addition of the third party auxiliary part.
- **•** Generation of a QR invoice, addition in the Swico information of the tag 40 corresponding to the payment conditions.
- $\bullet$  Basic files, invoices, added the possibility to display the QR invoice of the client invoice with the focus.
- Debit and credit notices, addition of a mapping table between labels and entries. This mapping will be used to find a third party according to a wording found on the notice.
- $\bullet$  Sending reminders by email, new option to attach the archives of the invoices reminders.
- Reminders program, addition of an option (in the display menu) to display a column with column with the emails of the third party.
- Import of third parties, new possibility to import third parties that do not exist and not to
- Importing third parties, new possibility to import non-existent third parties and not to put in error the possible third parties of the file that already exist, they will simply not be updated.
- **•** Sending of accounting invoices by E-Bill from Postfinance.
- **Integration of the generation of a QR-Invoice to the sending of E-Bill according to the** Postfinance standard.
- Format editors, fields to generate the payment slip of a QR-Invoice, new checkbox to get the invoice number in a field of the format instead of taking the default one according to the format type.
- «Add a flag printed on the invoices. When printing an invoice from a base file, printing QR invoices file, printing QR invoices, the invoice will be flagged to show the user only the unprinted only the unprinted invoices.
- $\bullet$  Possibility of displaying all the invoices with a checkbox with the printed invoices. printed invoices.»
- «QR print formats, provide the ability to link print formats together. In the format properties, a property will allow you to enter the name of the format to be chained.»
- Basic files, invoices, add a filter on the type of third party (to be able to print only the invoices of a given type of third party).
- **•** Debit and credit advices, search for the third party by mapping, if it has an open invoice for the amount of the advice, link the invoice to the advice.
- l Third party file, addition of a field to enter a short address dedicated to the payment slip of the QR-Invoice.
- **.** «New option on third party file to not have a QR address. If this option is active, when printing a QR invoice for this third party, no address will be printed and a field to write a printed and a zone to write a manual address will be defined.
- **•** Payment proposals, when selecting invoices, put in error the invoices of ISR type invoices.
- **ISO20022 payment, added official coding for Thailand, UAE and India.**
- $\bullet$  Utilities for updating third parties from a sample company.
- l Quick update of third parties, addition of the possibility to map to the source control account

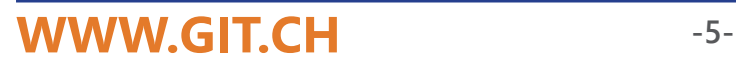

NEWS LETTER

### **INVOICING**

Column reports on transactions, adding the columns PriceFix and LocationWork.

#### **CRM**

Export of the address management to PepperMint

#### **CAPITAL**

- Improvement of the import of fixed assets in the input balance, new possibility to to make or not to make depreciation correction entries.
- Allow the partial retirement of an asset with reversal of depreciation already made.
- Improvement of the calculation of the investment for an asset if there are several purchase entries.
- Open the asset control account to the entry of a tax code in order to be able to manage the VAT in PP mode (exclusive of tax posted to the asset account).

#### **TIME-SHEETS**

- Blocking of the checkbox 'Billable' in the TimeSheet entries for the employee profile.
- «Adding the management of the place of work on the TimeSheet card lines in :
	- Transactions time-sheets.
		- Transaction reports.
	- Transaction imports TXT file.»
- «In the format editor, added two fields (If Time-sheet option):
	- Transaction header Start period (older card)
	- Header transaction End period (newer card)».

#### **ANALYTIC**

- «New tool in the form of a wizard that will allow you to select an analytical account to balance and a counterpart analytical account or an analytical distribution key. to balance and a counterpart analytical account or an analytical distribution key. From enter the date, document and wording of the entry (the date is used both as the closing date for the calculation of the ANL-GL balance and the date for the entry that will be generated). The system will use this setting to balance the analytical account.»
- New report, Analytical PP, which allows you to present a PP account with subtotals on each subtotals on each heading account, with the first column corresponding to the account balance

 followed by all the columns of analytical accounts and a difference column for accounts not for the accounts that are not totally broken down into analytical accounts.

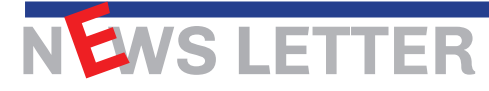

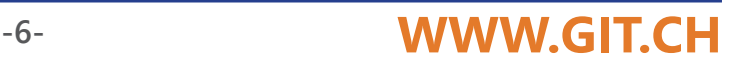

#### **STOCK**

- l Memorization of the choice of the option 'Send only to third parties with e-mail' of the sending of transactions by e-mail.
- Addition of the period start date in the type of reference columns displayed in
- Added the period start date to the type of reference columns displayed in the periodic transactions.
- l Added the fields «Transaction line Text line» from 4 to 20 in the format editor.
- $\bullet$  In the supplier transactions, addition of the Total Discount excl.
- l Modification of the field Transaction footer Net settlement in original currency in the
- **•** Modification of the field Transaction footer Net settlement in original currency in the format editor for the support of down payments/advances.
- Addition of the fields Third party code and Price description in the format editor
- If Timesheet module, in the global invoicing, addition of the columns types of displayed references.
- If Timesheet module, in the global invoicing, addition of the Project, Project description, Supervisor and Responsible person columns in the displayed reference types.
- In the item display, addition of a new tab item by stock grouped with :
	- Selection of multiple stock locations (with storage).
		- Generic field 6 of the article in the first column.

 - Grouping option on Article and Generic field 6 with calculation of the stock position. stock position.»

- Addition of the sorting criterion of the article card in the Format editor
- Adding the option 'Archive (with copy of the PDF)' in the Archiving of documents of the
- Added the option 'Archive (with a copy of the PDF)' in the Document archiving section of the Transfer to accounting processing parameters.
- Added the option 'Free' in the Choice of document number in the Transfer to accounting processing parameters. Transfer to accounting processing parameters.
- Added the third party's email in the project list printout.
- Added the customer name in the subject line options of the global billing email
- **•** Added 'Gender' filter to Stock Transfer and Corrective Transactions.
- Added IsFromTimesheet field (Transaction header Generated from Timesheets) in the format editor.
- l Added the option 'Keep the delivery address of the old transaction' in the copy/paste
- $\bullet$  Added the option 'Keep the delivery address of the old transaction' in the copy/ paste (by changing the customer) of transactions.
- Added the net stop in the periodic transactions.
- l Management of the specific labels of the generic fields of the customer files and transaction headers in the Import transactions TXT file.
- Modification of the list of articles by customer:
	- Addition of columns Additional note and Long description of the article.

 - Column order: Additional note, Long description, Short description, Item code, Price Code, Price, ...»

- Modification of the item master record by customer:
	- Add price type: (A)uto.
	- Add frequency: (D)ournal.
	- If the customer's currency is different from the company's currency, add the possibility of entering in both currencies with conversion.
- Import of items by customer:
	- Created a new tool to import items attached to customers.»
- Added an option to not select frozen third parties.
- **•** Added a green info icon for third parties with memo.
- Importing customer invoices:

 - Management of specific labels for generic fields in customer files and transaction headers in the columns available for the in the columns available for import.

NEWS LETTER

## **WWW.GIT.CH -7-**

- Adding specific invoice entry fields in the columns available for import.
- Created a new import format adapted to the Excel input file.
- Adding Email 2 & 3 of the Third party in the format editor.
- Apply the project type in the invoice header when invoicing projects.
- Allow BULF in the generation of supplier transaction archives.
- Make the two specific fields, registration and chassis numbers, modifiable in the customer transaction headers, in the headers of customer transactions.
- Add the field 'Transaction footer Net stop in original currency (Total tab)' in the format editor.
- Added parameter 'Specific number of decimals for Unit price discount'.
- Addition of fields in the 'Miscellaneous' tab in the import of items:
	- -No detail: boolean
	- -Grouping: boolean
	- Sorting criteria: Char (3).»

#### **FLOX**

- On the Flox approval site, on the display of the last approved or rejected documents, now we can have a list with a more consistent history and addition of the companies, customer, invoice and amount columns on the displayed lists.
- History of approved documents, increase the number of items per page from 5 to 20.

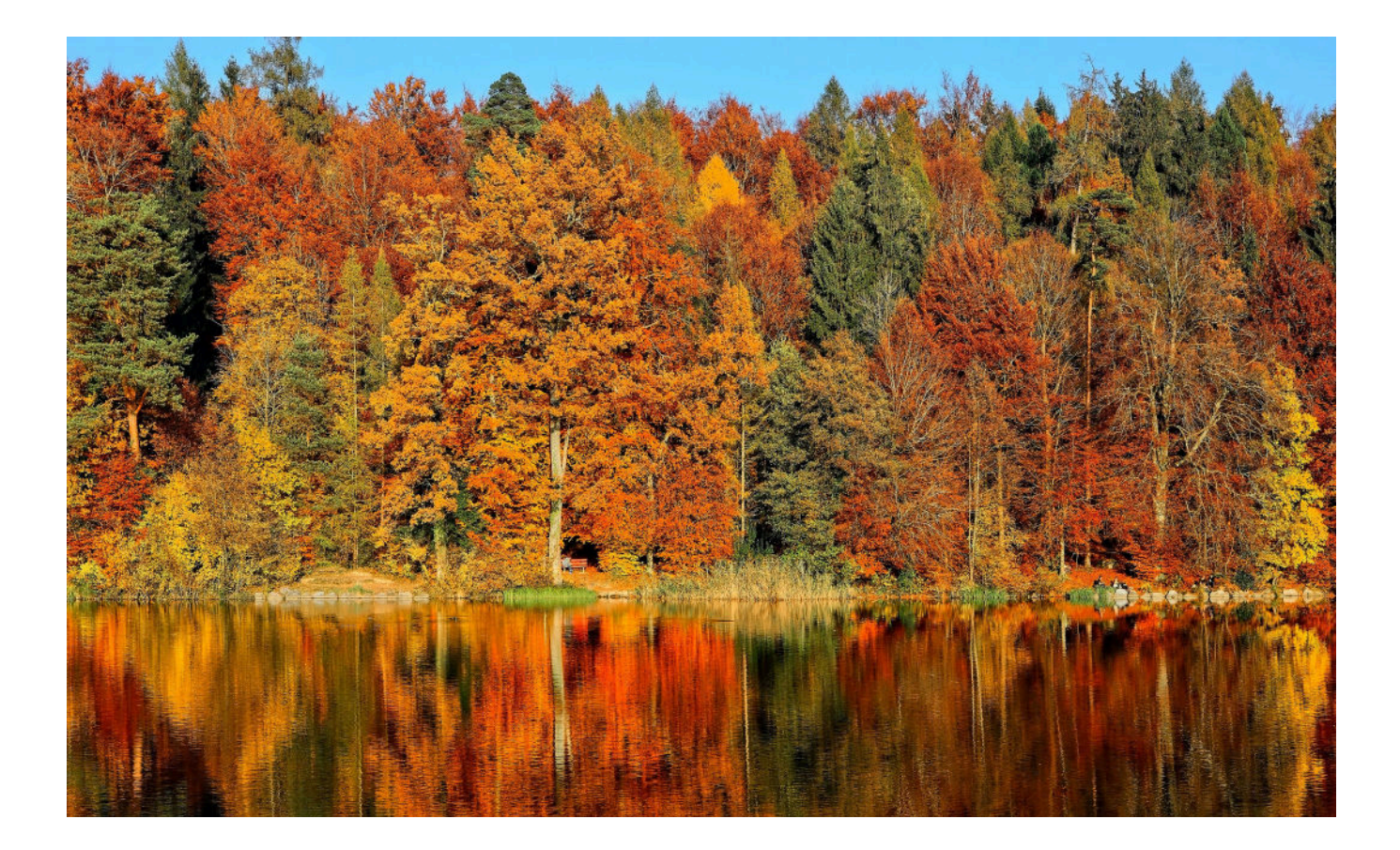

# NEWS LETTER

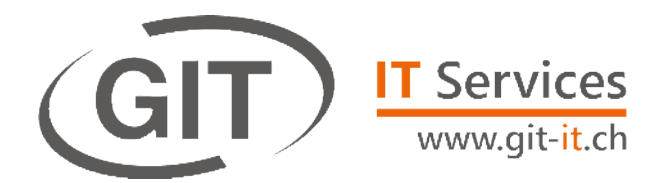

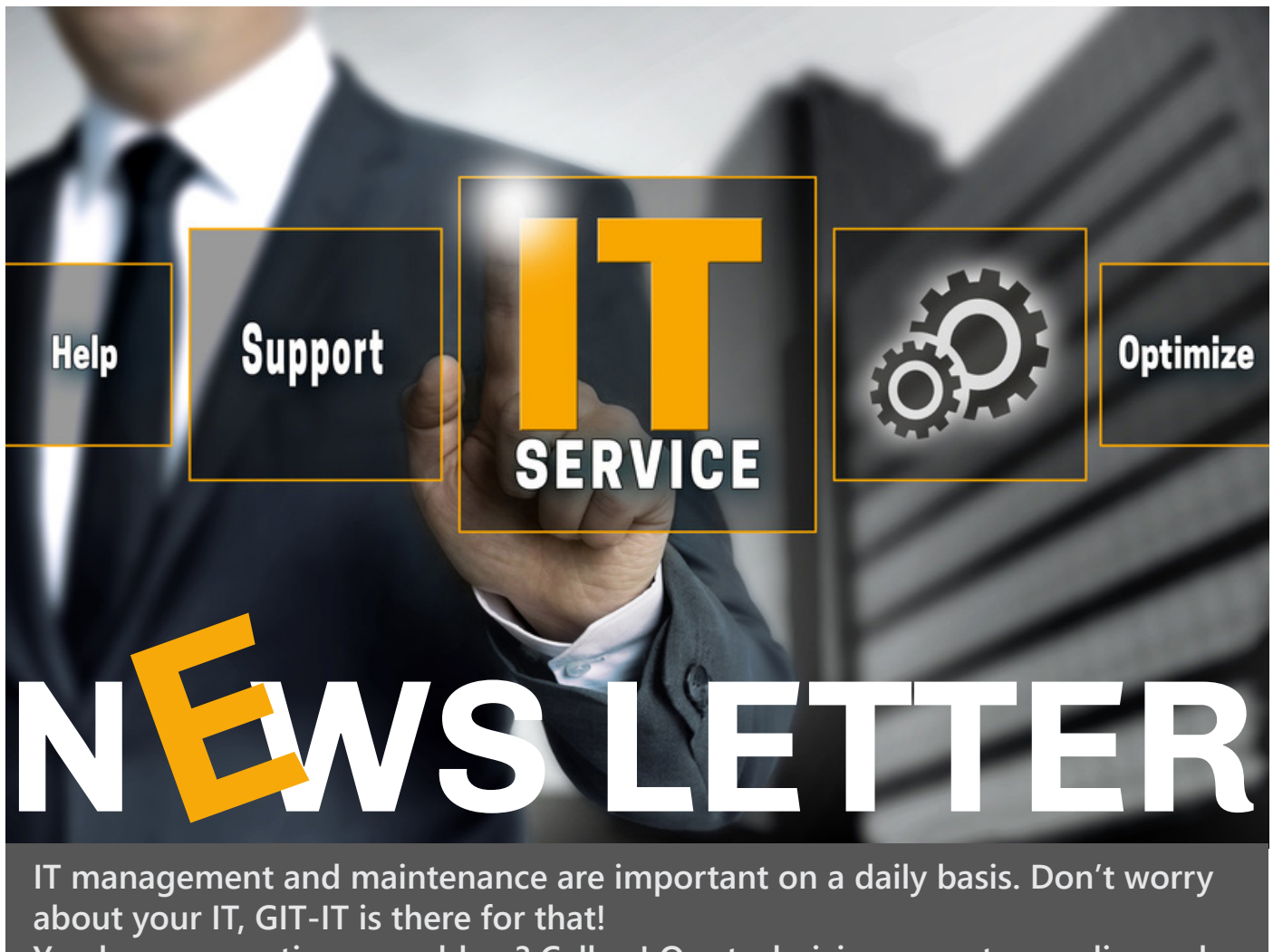

**You have a question, a problem? Call us! Our technicians are at your disposal to help you! +41 22 566 42 00 info@git-it.ch**

#### **Have a question? Need more information? Contact your customer advisor!**

Vicente Gonzalez - Jean-Richard Sala

**Tél. +41 22 309 39 88 ventes@git.ch**